## ICT を活用して、友達と関わり、意欲的に学び合おうとする児童

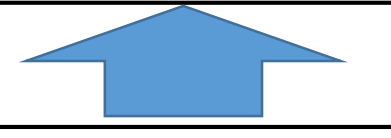

・6月にタブレットが配布された。研究授業までの1か月弱で、タブレットの約束、電源のオンオフやカメラ機能を使っ た写真撮影の方法を学び、コラボノート®EX のマイノート機能を活用し、あさがおの観察を行ってきた。

・生活科において、カメラ機能を活用した観察を行うことで、正確に植物や生き物の様子を記録することができ より意欲的に学習に取り組めるようにする。

・国語科において、タブレットを活用して協働学習をすることで、より多くの言葉に触れることができ、考えが広 がるようにする。

【コラボノート®EX】

・文字入力や写真添付でノートが作成できるアプリケーション

・友達の意見や活動の様子を画面に表示して共有することが可能

【授業での活用】

- ・タブレットで撮影した写真を、コラボノート®EX の観察カードに貼 り付けさせた。
- ・付箋機能を使って、気付いたことを入力させた。

・電子黒板を使って観察カードを全体に共有した。

## 教科:生活 単元名「きれいにさいてね」 令和4年6月29日実践

- ・アサガオの成長を写真で記録し、保存することで自分でスケッチをする ことにより、詳細にアサガオの変化が分かりやすくなる。
- ・コラボノート®EX の付箋を色分けし、黄色を「発見したこと」、水色を「不思議に 思ったこと」ピンクを「自分が感じたこと」とした。
- ・コラボノート®EX を使って5月のアサガオの写真と6月のアサガオの写真を並べて 成長の違いを3色の付箋に貼り付けた。
- ・付箋に観察の様子を文字入力することで、字を書くことが苦手な児童も、 スムーズに記録を入力できるようにした。
- ・コラボノート®EX を使って、アサガオの観察の様子を全体共有することで自分の アサガオとの成長の違いに気付くことができるようにした。

## 【成果と課題】

○写真を添付したことで、はっきりと成長の違いを感じていた。

●写真を見比べることで、葉の枚数や花が咲いているかなどの違いを見付けることはできていたが、アサガオ の触感やにおいなど、実物の変化の気付きは少なかった。

## 【ICT ツール使用内容】

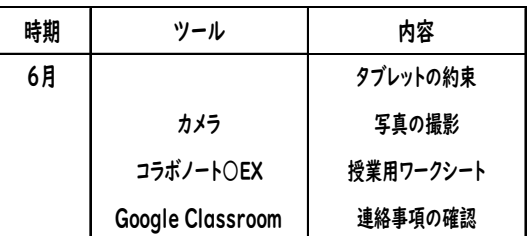

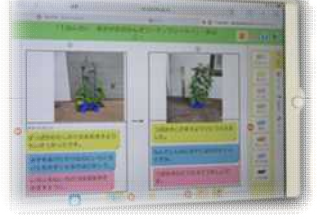